## RDC Troubleshooting Methods **Tutorial**

## Sunil G. Singh

 DBMS Consulting, Inc.October 2010

©2010 DBMS Consulting, Inc.

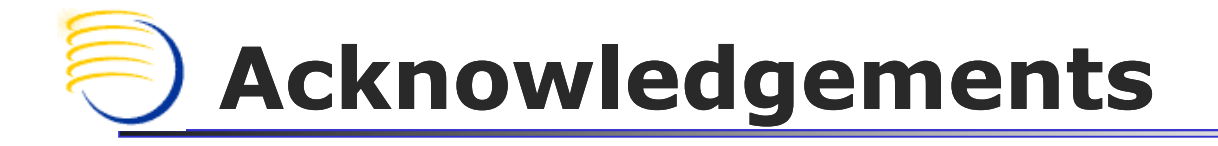

- $\overline{\mathbb{R}}$ **• Many thanks to the OHSUG for this opportunity** to present this tutorial.
- b. **• Many thanks to the OHSUG Planning and** Review Committee and OHSUG Group Chairs for their infinite patience in receiving and expeditious review of this presentation
- $\overline{\mathbb{R}}$ **• Many thanks to everyone who participated in** the development of this presentation.

# Assumptions/Scope/Disclaimer

- T **Assumption: Audience has a basic** understanding of the OLS 4.5.x/4.6.x architecture.
- T Scope: OC 4.5.3/RDC 4.5.3/OC 4.6/RDC 4.6
- Disclaimer: These methods are for debugging production environment problems. They are not intended for bypassing security measures or regulatory policies, and nothing in this presentation should be construed as intended for such purposes.

#### Requirements for Debugging and Problem Analysis Within Production OLS environments (1)

- $\overline{\mathbb{R}}$  OLS production environments, especially those running RDC or with a global user base, have close to 24x7 usage and availability requirements.
- b. **This type of environment increasingly presents** problems and issues which must be debugged and analyzed in the production environment due to
	- × **Exercitical time constraints**
	- × **dependency on production infrastructure or** components which are part of the issue
	- × **Example 10 and 10 and 10 and 10 and 10 and 10 and 10 and 10 and 10 and 10 and 10 and 10 and 10 and 10 and 10 a** exist elsewhere

#### Requirements for Debugging and Problem Analysis Within Production OLS environments (2)

- While creating refreshed copies/clones of the production environment and reproducing a production issue is the best analytical method, it is not always practical because:
	- Production environments are more complex and sometimes can not be duplicated 100% in their entirety in a test<br>environment (such as load balanced servers, public-facing<br>network components, secure data)
	- $\Box$  Sufficient infrastructure (such as disk space and servers) may not exist to make copies of the production environment
	- $\mathbb{Z}$ Downtime may be required to create production copies<br>which may not be available
	- System Administrator/DBA/Application Administrator resources and availability may not exist or may not be available in time

#### Requirements for Debugging and Problem Analysis Within Production OLS environments (3)

- $\mathbb{R}^3$ **Executing many debugging techniques as documented** can:
	- × Cause short outages/downtimes which impact multipleusers
	- П **Negatively impact performance for all users**
	- × Generate an excessive amount of debugging information/large logs, making it difficult to isolate a problem
- o, **Having a way to debug a specific user's issue without** effecting the production environment performance, causing downtime, or generating excessive debug files is a tremendous advantage in a production environment

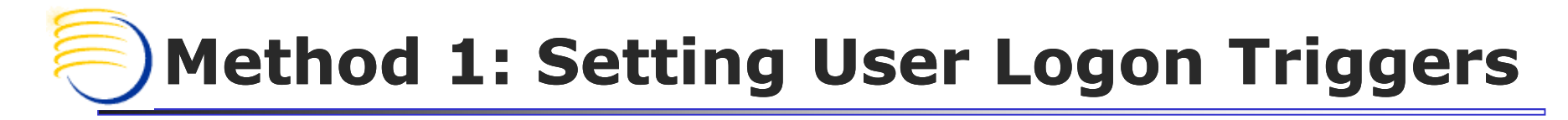

- $\overline{\mathbb{R}}$ **Allows tracing or a session change to start at the** time of the user logon
- $\overline{\mathbb{R}}$ **D** Useful when:
	- ш **an entire job submitted by a user needs to be** traced
	- ш **the user's session fails during the login process**
	- ш a session modifiable parameter needs to be changed/tested at the user level
		- F. Very useful in performance tuning, when combined with local schema objects

# Setting User Logon Triggers: Method (1)

- p. If the users themselves have CREATE TRIGGER privilege at the RDBMS level, a trigger can be compiled of the following form shown below.
- p. **This example shows a tracing trigger than can be** enabled for the specific user's session only.

```
connect ops$<USER>
create or replace trigger ops$<USER>.on_logon after logon on ops$<USER>.schema
 declare
lcommand varchar(200);
 begin
 execute immediate 'alter session set max_dump_file_size=unlimited';
 execute immediate 'alter session set timed_statistics=TRUE';
 lcommand := 'alter session set events''10046 trace name context forever, level 12"';
 execute immediate lcommand;
 end;
```
# Setting User Logon Triggers: Method (2)

**The trigger can be enabled at any time** 

- alter trigger ops\$<user>.on\_logon enable;
- **This is especially useful for job tracing if a** user must first interactively log on, and then submit a job. The trigger is enabled only AFTER the user initially logs on

# Setting User Logon Triggers: Method (3)

- P. Be sure to disable or drop the trigger when tracing or testing is complete
	- × alter trigger ops\$<user>.on\_logon disable;
	- П drop trigger ops\$<user>.on\_logon;
- P. A Logoff trigger can also be defined to reverse any changes from the Logon Trigger:

```
create or replace trigger ops$<USER>.on_logoff before logoff on ops$<USER>.schema
  declare
lcommand varchar(200);
  begin
  execute immediate 'alter session set timed_statistics=FALSE';
  lcommand := 'alter session set sql_trace=false';
  execute immediate lcommand;
  end;
```
#### Method 2: Setting User Logon Triggers: Isolating potential RDBMS changes (1)

- **Sometimes, this method is extremely useful to** isolate potential RDBMS level changes to a specific user, so that they can be tested at the user level before impacting an entire production RDBMS.
- $\overline{\mathbb{R}}$ **Changes to optimizer settings can be evaluated** in this way, and optimizer bugs can be isolated if setting a User Logon trigger changes the behavior of a specific function

#### Method 2: Setting User Logon Triggers: Isolating potential RDBMS changes (2)

- F. In the case below, the Cost-Based Optimizer (CBO) settings for index caching and index costing are being tested at the user level before being changed at the RDBMS level
- $\mathcal{L}_{\mathcal{A}}$  If a specific script or database object, such as view, is being tested for performance, a local copy can be made insettings on that specific script or database object for isolated performance testing.

```
connect ops$<USER>
```
create or replace trigger on\_logon after logon on ops\$<USER>.schema declare

lcommand varchar(200);

begin

execute immediate 'alter session set optimizer\_mode=CHOOSE'; execute immediate 'alter session set optimizer\_index\_caching=20'; execute immediate 'alter session set optimizer\_index\_cost\_adj=80'; execute immediate 'alter session set optimizer\_dynamic\_sampling=4';

end;

#### Method 3: Cross Referencing Desktop Client session to Application Tier to RDBMS (1)

- The Windows process ID is the same as the first part of the process column in v\$session in the RDBMS level.
- in environments where multiple Middle Tiers can connect to the same instance, when querying v\$session, be sure to include:
	- username
	- process
	- П program
	- П **AND terminal column**
- F. **This allows the correct identification of the Middle Tier and** the correct forms executable process

#### Method 3: Cross Referencing Desktop Client session to Application Tier to RDBMS (2)

- p. The second part of the process column is the Windows thread id.
- p. The thread ID can NOT be seen through the normal<br>Task Manager process list and different utilties are<br>required to see the thread ID.
- p. The OS-level process ID can be identified by joining PADDR in v\$session to ADDR in v\$process.
- p. The SPID is the process ID of the corresponding TNS<br>listener process on the RDBMS Server if Dedicated Listener is being used.

#### PROBLEM: Page Does not Open

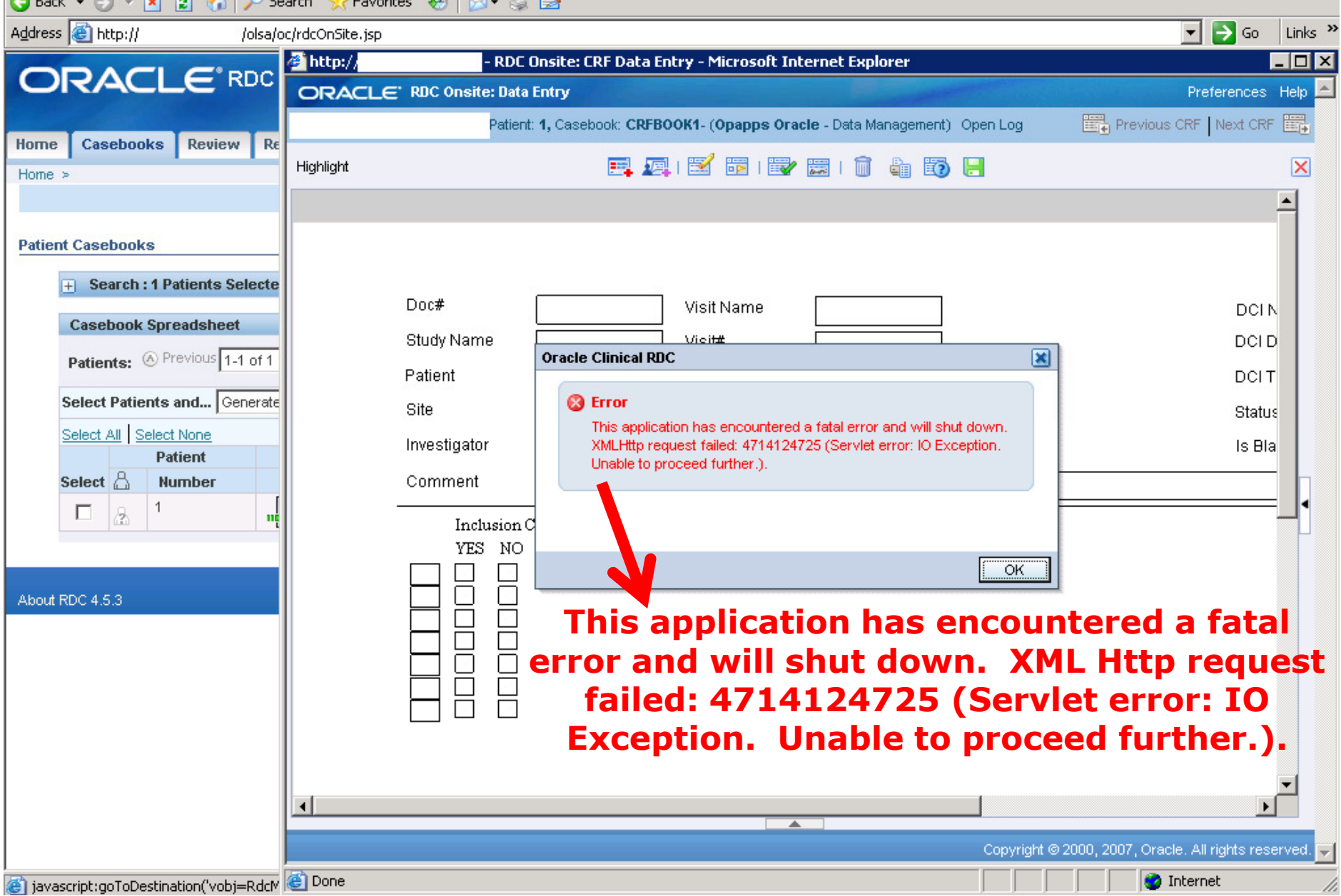

# Method 4:<br>BBC 4 5 3 4

# RDC 4.5.3 Individual URL debugging (1)

- All parameters listed here are from: Metalink DocID: 400219.1: Configuration/Debug for RDC OnSite
- $\mathcal{L}_{\mathcal{A}}$  The general URL is of the form:
	- П http://<Middle\_Tier.domain>/olsa/oc/rdcLogin.do?event=doSetup&db=<OPA\_CONFIG\_NAME>&debug=<options>
- $\blacksquare$  This url also support additional debug parameters with This url also support additional debug parameters with &debug<br>added to the end of the URL:
	- $\overline{\phantom{a}}$ ■ dcapi (Debug DCAPI, similar to OPA\_DCAPI\_PDF\_DEBUG registry key = Y)
		- P. %OPA\_HOME%\log\dcapiHtml\_<userid>\_<ts>.dbg
		- P. %OPA\_HOME%\log\dcapiJaveDebug\_<userid>\_<ts>.dbg
	- П surround (Debug the Servlet, similar to setting the debug in the web.xml file)
		- P. %OPA\_HOME%\log\RdcOnsite0.xml
	- П **all (Enable both dcapi and surround and opa\_trace)**

# Configuration Namefor RDC OnSite Debugging

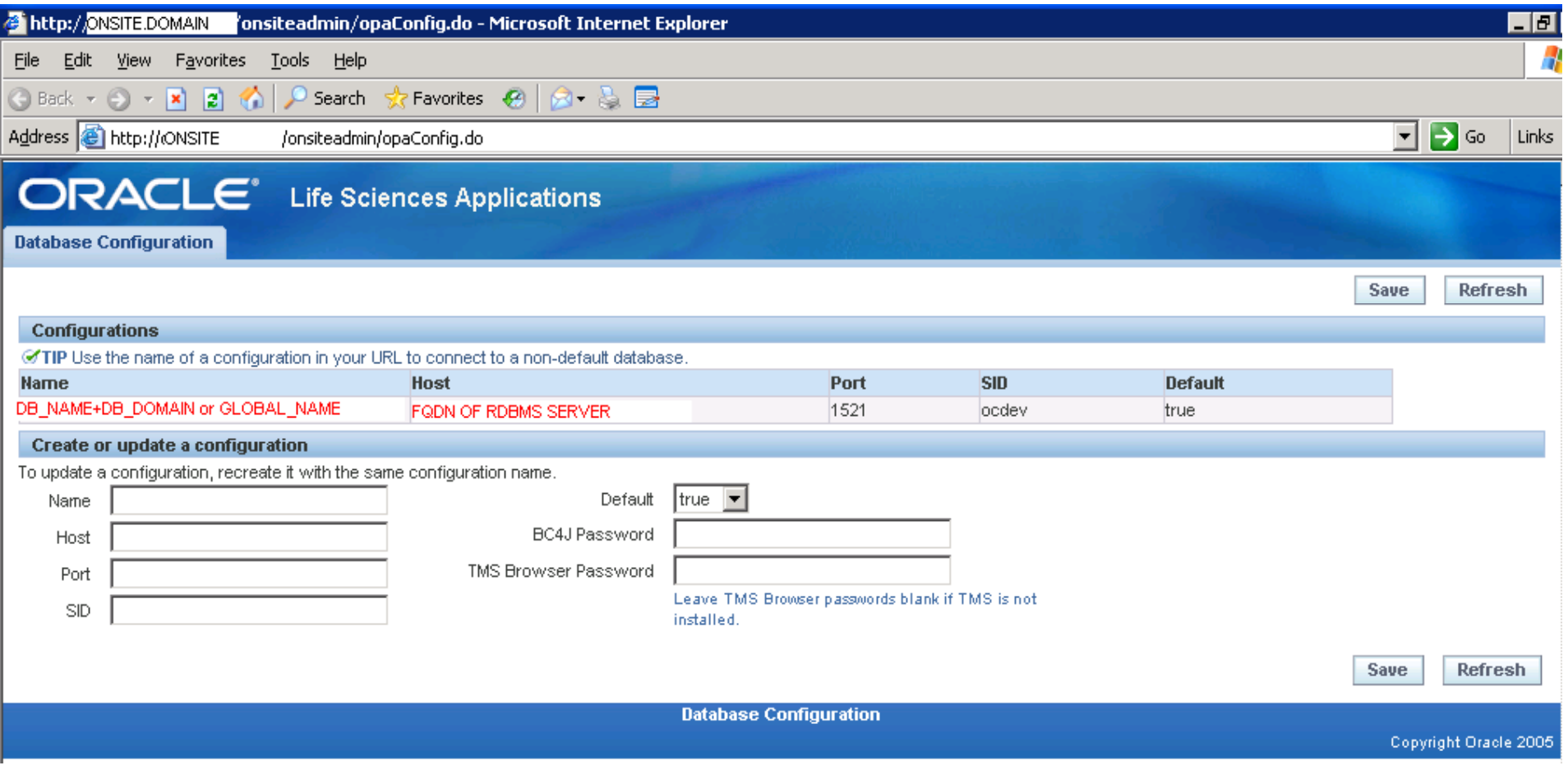

#### Method 5: Review DebugFiles on the RDC ONSITE Server (1)

rdconsite0.xml.140ct2008 RdcOnsite0.xml DcapiHtml\_ops\$opapps\_1223982406609.dbg 1869495750616775704.log DcapiJava\_ops\$opapps\_1223982406609.dbg de log<sub>0</sub>. log

- **Service Service** ■ RdcOnsite0.xml: This is a continuous log with all errors encountered in the RDC OnSitespreadsheet historically kept.
	- Т, A backup copy is required to open the .xml file in wordpad while OnSite is running

#### Method 5: Review DebugFiles on the RDC ONSITE Server (2)

- **Service Service Delog0.xml: Contains J-Initiator like** servlet-errors, also historically kept, usually related to disconnections of a data entry page
	- $\mathcal{L}_{\mathcal{A}}$ A backup copy is required to open the .xml file in wordpad while OnSite is running
- **Service Service Disardcapi.dll authentication log: Contains** specific arguments to the calls to the Java Servlet functions and their result

# Errors from DcapiHtml and DcapiJava Debug file

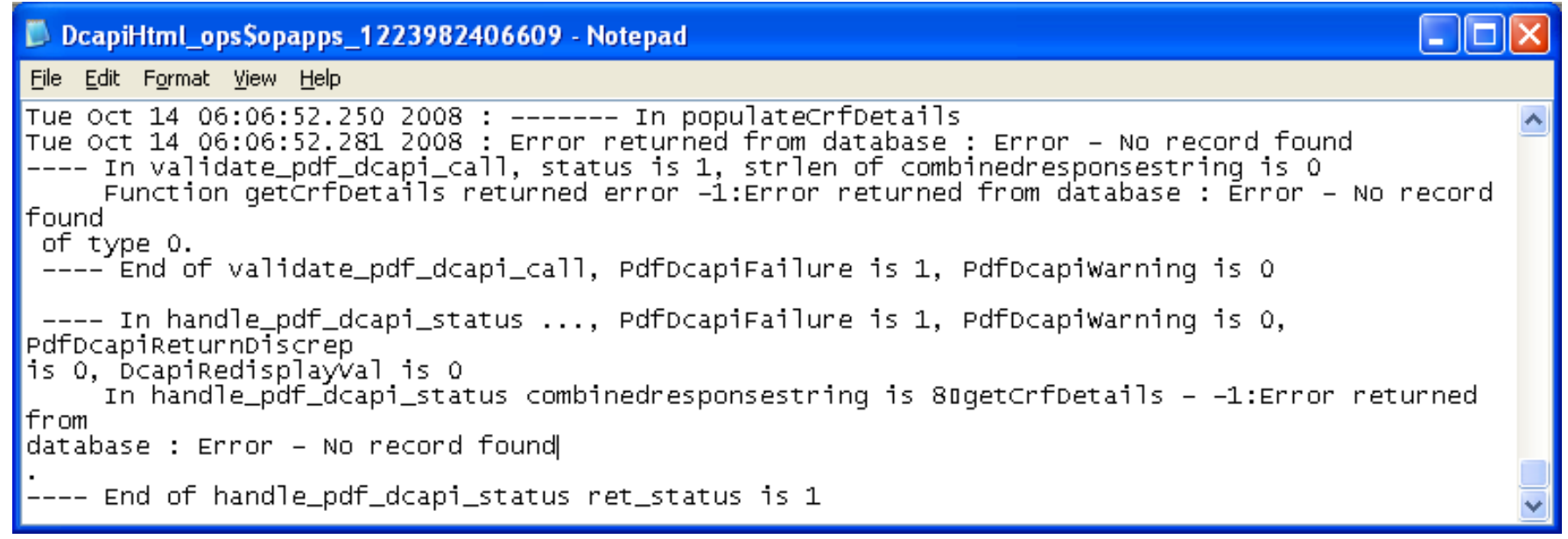

#### D DcapiJava\_ops\$opapps\_1223982406609 - Notepad

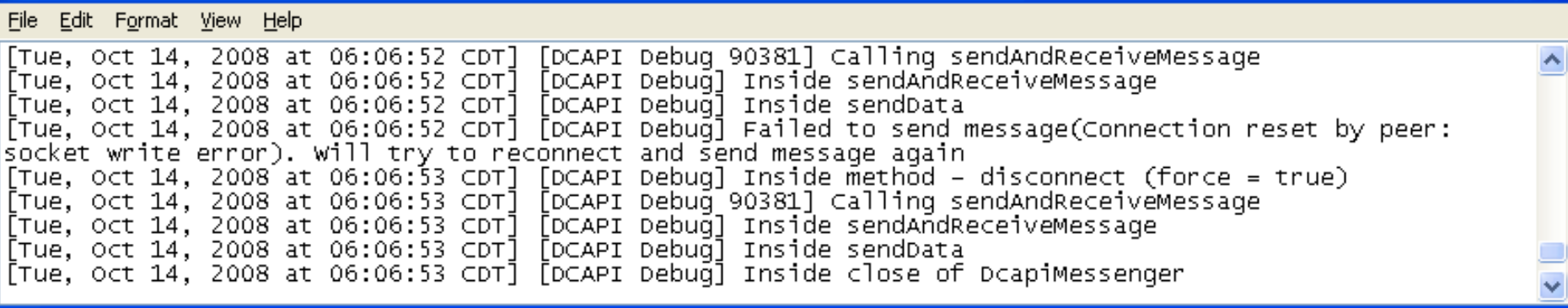

 $\Box$  $\Box$ 

#### Method 5 continued: RDC 4.5.3 Individual URL debugging (2)

- P. OPA\_TRACE package can be invoked with:
	- Г http://<Middle\_Tier.domain>/olsa/oc/rdcLogin.do?event=doS etup&db=<OPA\_CONFIG\_NAME>&opaTrace=TRUE&debug=<options>
- o. **Populates entries in the OPA\_DEBUG table (see** opadebug\_verbose.log)
- o. **Enable session level SQL Tracing** 
	- × http://<Middle\_Tier.domain>/olsa/oc/rdcLogin.do?event=doS etup&db=<OPA\_CONFIG\_NAME>&sqlTrace=TRUE&debug=<options>
	- × **• May not have bind variables available**
	- Г **Useful since RDC 4.5.3 and TMS 4.6 create multiple sessions** for each new page/form

#### Logon Triggers for more precise SQL tracing

- **Compile trigger for a specific user but make the** trigger disabled
- **D** ■ Log into RDC/TMS/AERS with a normal URL: NO DEBUGGING OPTION
- $\overline{\phantom{a}}$ **BEFORE opening page or form with error,** ENABLE the trigger
- $\overline{\phantom{a}}$ **AFTER opening page or form, DISABLE the** trigger
- $\overline{\phantom{a}}$ **Copy the .trc file immediately to prevent further** writes

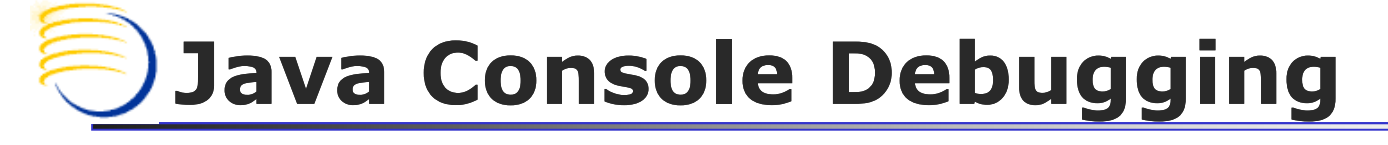

- $\mathbb{R}^3$ **For 9i Forms, located in the Control Panel for** 1.3.x Java versions (TMS 4.6/AERS 4.6)
- $\mathbb{R}^3$ **Console and Show Exception dialogue can be**

enabled:

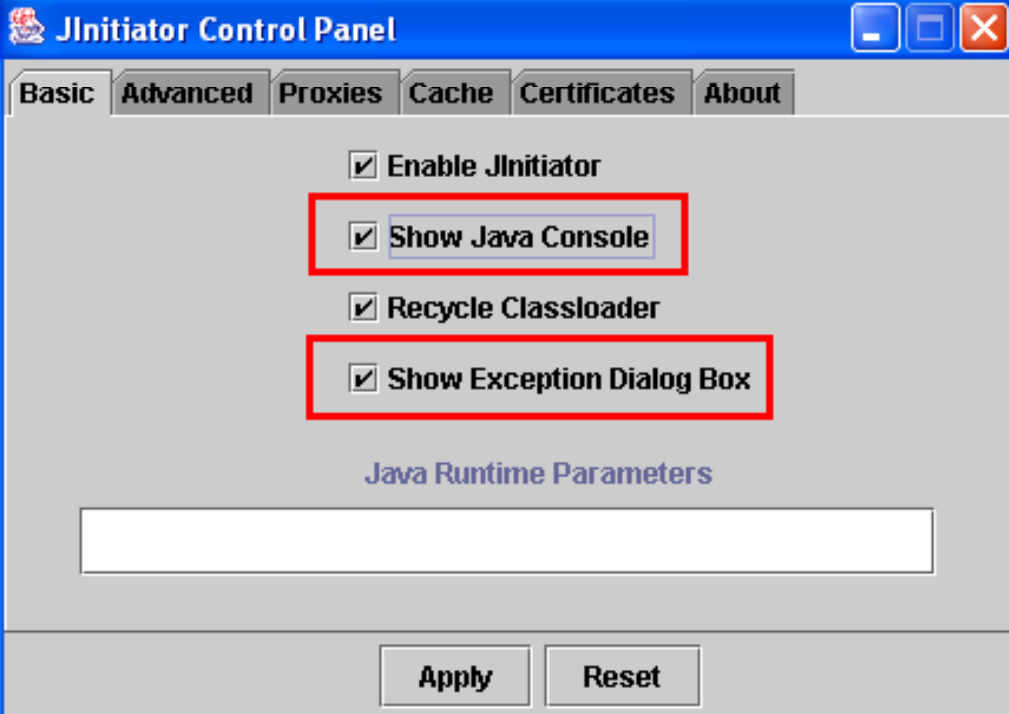

## Method 6: Network-Based http debugging (1)

- $\overline{\mathbb{R}^2}$ **Nore sophisticate network debugging can be used** with http level trapping tools such Paros Proxy
	- × **Paros Proxy is a free tool completely written in Java**
	- × **All HTTP and HTTPS data between server and client,** including cookies and form fields, can be intercepted and modified
	- П <u>http://www.parosproxy.org/</u>
- $\overline{\mathbb{R}^2}$ **Each argument for servlet communication can be** analyzed when examining an issue, for example, a specific CRF page not opening in RDC Onsite

## Method 6: Network-Based http debugging (2)

- $\overline{\mathbb{R}^2}$ **Combine with the debug options to determine if the** issue is related to the:
	- Т, **E** Study Design
	- m. **-** Data
	- Т, **E** Application
- $\overline{\mathbb{R}^2}$ ■ The key is to set the IE Browser to have a proxy of 127.0.0.1 while Paros is running
	- Т, **This traps the browser traffic and then sends it** to the application tier destination

#### Set the local proxy Server to 127.0.0.1:80

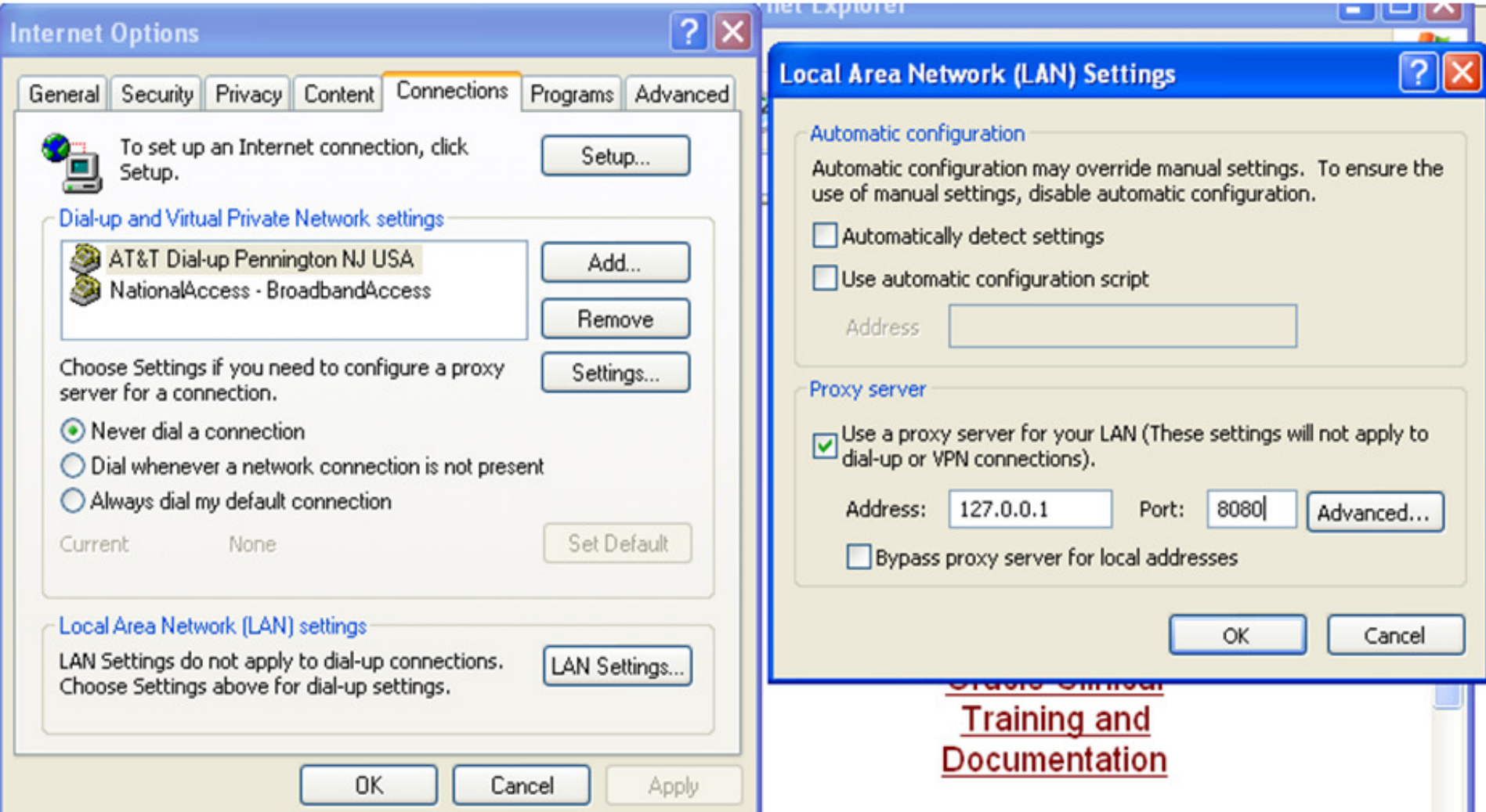

# Sample Output from Paros

- F  $\blacksquare$  Each http request and response is logged with the FULL URL actually passed to OLS
- F **These requests can be stored or modified to debug** specific URL-related issues

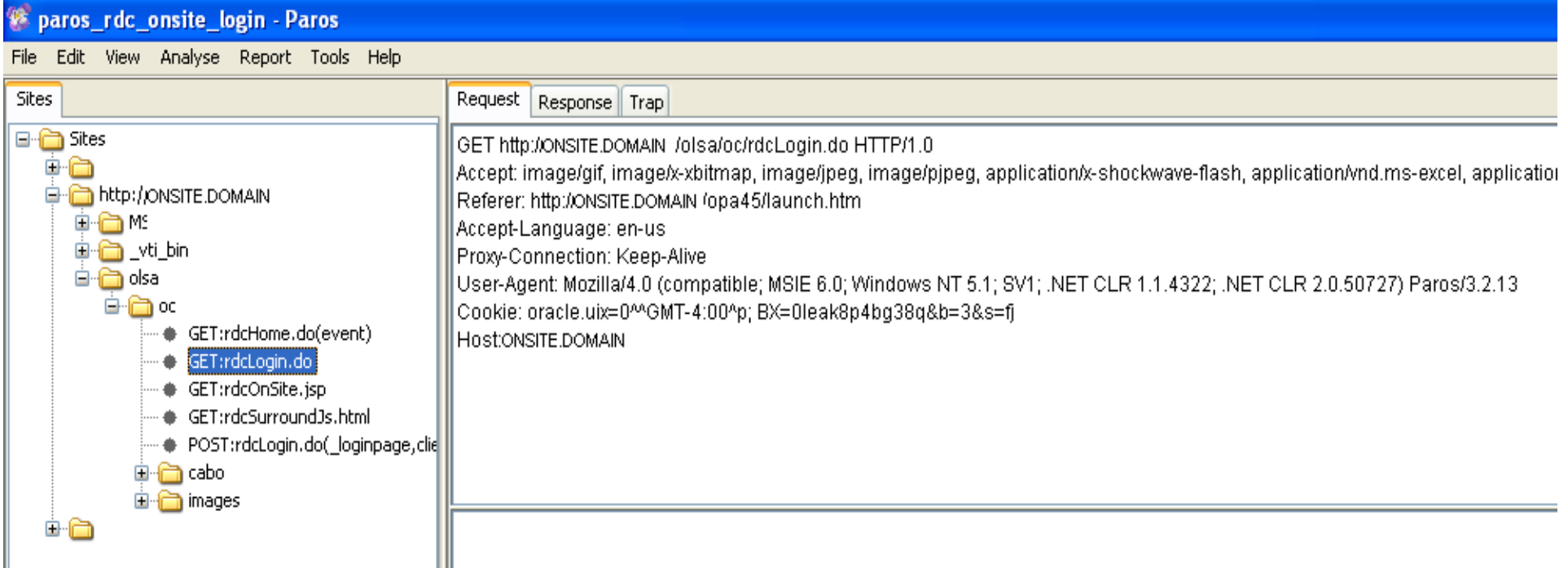

# Identify specific failing request and response

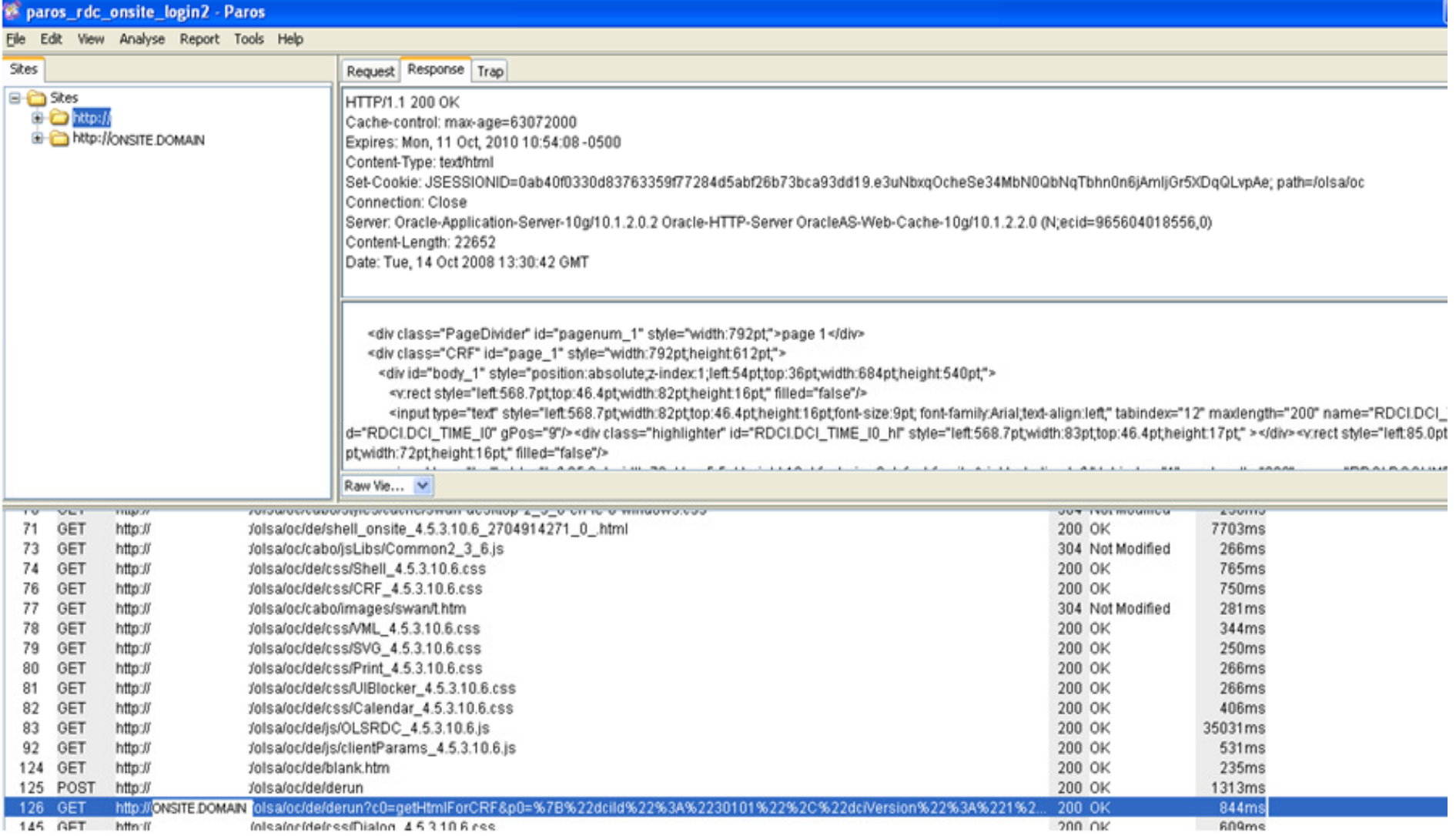

©2010 DBMS Consulting, Inc. Unauthorized Duplication is Strictly Prohibited Presented by: Sunil G. Singh

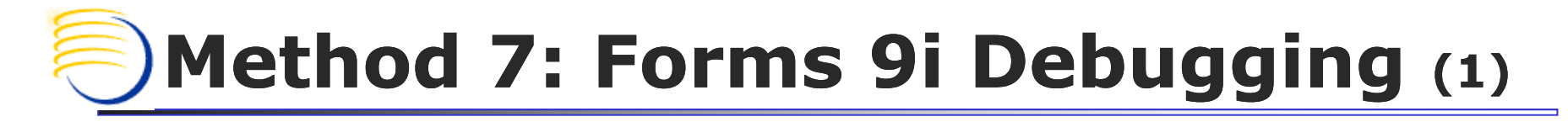

- **Service Service Enable trace with:** 
	- http://<Middle\_Tier.Domain>/forms/frmservl et?config=opa46&record=forms&tracegroup $=0-199$
- **Perform actions which require tracing**
- ■ Examine forms\_<PID>.trc in %ORA\_10gMT\_HOME%\forms\trace

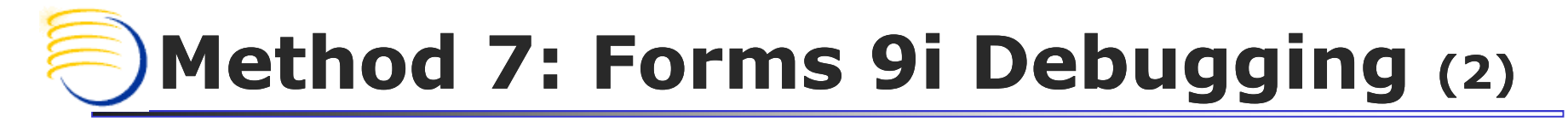

- $\overline{\mathbb{R}^2}$ **Parse the trace files with:** 
	- $\overline{\phantom{a}}$ set ORACLE\_HOME=<ORA\_10gMT\_HOME>
	- set CLASSPATH=%ORA\_10gMT\_HOME%\forms\java\frmxlate.jar; %ORA\_10gMT\_HOME%\forms\java\f90all.jar
	- L. FOR XML: %ORA\_10gMT\_HOME%\jdk\bin\java oracle.forms.diagnostics.Xlate Datafile=forms\_<PID>.trc Outputfile=forms\_<PID>.xml OutputClass=WriteOut
	- FOR HTML: %ORA\_10gMT\_HOME%\jdk\bin\java oracle.forms.diagnostics.Xlate Datafile=forms\_<PID>.trc Outputfile=forms\_<PID>.html OutputClass=WriteOutHTML

#### Additional Debugging Methods for RDC Session Level errors

- o, ■ System Profiling
	- П **Provides excellent timing metrics for each actual page** 
		- Add: ?event=doSetup&deparams=profile:1to the RDC URL
- F. **Enable DE general logging** 
	- **Nodify dataentrylogger.properties file**
	- L. ■ Set level=FINE or FINER or FINEST for advanced debugging, default to WARNING
- F. **Excellent documentation reference:** 
	- RDC 4.6 Administration Guide: DocID: 859750.1, Section 14.5, "Debugging the RDC OnSite Application" and 14.6 "Debugging Performance issues in the Data Entry Window"

#### https://RDCtier.domain /olsa/oc/rdcLogin.do?event=doSetup&deparams=xhrd:200,profile:1 **Add this section to the URL** ev C:\WINDOWS\system32\cmd.exe E:\Oracle\AS10gR2mt\j2ee\olsardc\applications\olsardc\rdconsite\WEB-INF> Method 7a 7a: 目 web.xml - WordPad  $\Box$   $\times$   $\Box$ **web.xml changes File Edit Yew Insert Format Help**  $D$  $B$  $B$  $B$ 喝 岡 44 and URL for  $\blacksquare$ <context-param> <param-name>domain</param-name> <param-value>onsite</param-value> **Session** </context-param> <context-param> <param-name>applicationfolder</param-name> Profiling<param-value>e:\opapps453</param-value> </context-param> <context-param> <param-name>WEB SERVER URL</param-name> <param-value>http://RRLTMS03S</param-value> </context-param> <context-param> <param-name>compressresponse</param-name> <param-value>1</param-value> </context-param> <context-param> <param-name>cachedisksize</param-name> <param-value>200</param-value> </context-param> <context-param> <param-name>cachedistribute</param-name> <param-value>true</param-value> </context-param> <context-param> <param-name>performanceprofile</param-name> <param-value>1</param-value> </context-param> For Help, press F1 **NUM**

OHSUG 2010 San Antonio: RDC Troubleshooting Tutorial Session

&<b>initialize</b> - [ Count: 1 ] [ Duration: <b>78</b>] System Profile <sup>◎</sup>Timed Event: 1 [ <b>initialize\_1</b> ] [ Duration: <b>78</b> ]<br> E <b>loadCrfDoc</b> - [ Count: 1 ] [ Duration: <b>4469</b> ] Timed Event: 1 [ <b>loadCrfDoc\_1</b> ] [ Duration: <b>4469</b> ] Example& <b>qetHTML</b> - [ Count: 1 ] [ Duration: <b>4281</b> ] Timed Event: 1 [ <b>loadCrfDoc\_1\_getHTML\_1</b> ] [ Duration: <b>4281</b> ] <b>getHtmlForCRF\_getRemoteData</b> - [ Count: 1 ] [ Duration: <b>3094</b> ] Timed Event : 1 [ <b>loadCrfDoc\_1\_getHTML\_1\_getHtmlForCRF\_getRemoteData\_1</b> ] [ Duration : <b>3094</b> ]<br></b> Exp>catchGetHtml</b> - [ Count: 1 ] [ Duration: <b>625</b> ] Timed Event: 1 [<b>loadCrfDoc\_1\_getHTML\_1\_catchGetHtml\_1</b> ] [Duration: <b>625</b> ]<br></b> Exponded: Electric ds</b> - [Count: 1] [Duration: <b>0</b>] Timed Event : 1 [ <b>loadCrfDoc 1 getHTML 1 collectFields 1</b> ] [ Duration : <b>0</b> ]<br> ]<br></b> 26 <b>getJSON</b> - [ Count: 1 ] [ Duration: <b>3484</b> ] 2 Timed Event : 1 [ <b>loadCrfDoc\_1\_getJSON\_1</b> ] [ Duration : <b>3484</b> ] <b>cmdDocData\_cmdPostInitialLoad\_cmdGetSettings\_cmdOpenConfirm\_getRemoteData</b> - [ Count: 1 ] [ Duration: <b>3484</b> ]  $\bullet$ Timed Event : 1 [ <b>loadCrfDoc 1 getJSON 1 cmdDocData cmdPostInitialLoad cmdGetSettings cmdOpenConfirm getRemoteData 1</b> ] [ Duration : <b>3484</b> ]<br> &b>catchGetCrfJson</b> - [ Count: 1 ] [ Duration: <b>0</b> ] <sup>©</sup>Timed Event: 1 [<b>loadCrfDoc\_1\_getJSON\_1\_catchGetCrfJson\_1</b> ] [Duration: <b>0</b> ]<br> &b>reload</b> - [ Count: 1 ] [ Duration: <b>188</b> ] Timed Event: 1 [ <b>loadCrfDoc\_1\_reload\_1</b> ] [ Duration: <b>188</b> ] E <b>updateShellState0</b> - [ Count: 1 ] [ Duration: <b>141</b> ] Timed Event: 1 [<b>loadCrfDoc 1 reload 1 updateShellState0 1</b> ] [Duration: <b>141</b> ] & <b>prevHighlight0</b> - [ Count: 1 ] [ Duration: <b>125</b> ] Timed Event : 1 [<b>loadCrfDoc 1 reload 1 updateShellState0 1 prevHighlight0 1</b> 1 [Duration : <b>125</b> 1<br />br> E <b >initFields0</b> - [ Count: 1 ] [ Duration: <b >0</b> ] Timed Event: 1 [<b>loadCrfDoc\_1\_reload\_1\_initFields0\_1</b> ] [Duration: <b>0</b> ] &<b>field\_deco\_events</b> - [ Count: 1 ] [ Duration: <b>0</b> ] Timed Event : 1 [<b>loadCrfDoc\_1\_reload\_1\_initFields0\_1\_field\_deco\_events\_1</b> ] [Duration : <b>0</b> ]<br></b> E <b>CallSetupPage0</b> - [ Count: 1 ] [ Duration: <b>16</b> ] Timed Event : 1 [<b>loadCrfDoc 1 reload 1 CallSetupPage0 1</b> 1<br />b>16</b> <br />b>16</b></b> <br /> &<b>highlightFields</b> - [ Count: 1 ] [ Duration: <b>93</b> ] <sup>◎</sup>Timed Event: 1 [ <b>highlightFields\_1</b> ] [ Duration: <b>93</b> ]<br></b> E <b>setupPage0</b> - [ Count: 1 ] [ Duration: <b>16</b> ] <sup>©</sup>Timed Event: 1 [<b>setupPage0\_1</b> 1 [Duration: <b>16</b> 1<br> 1<br></b>

©2010 DBMS Consulting, Inc. Unauthorized Duplication is Strictly Prohibited Presented by: Sunil G. Singh

## Method 7b: Server Profile Example File Edit Format View Help<br>Profile Name Number of calls Min. The Server Profile Name (Mumber of calls Min. The Server Profile Name Countries

File Edit View Favorites Tools Help

 $C_{\text{current}}$   $D_{\text{test}}$  $C_{\text{test}}$ 

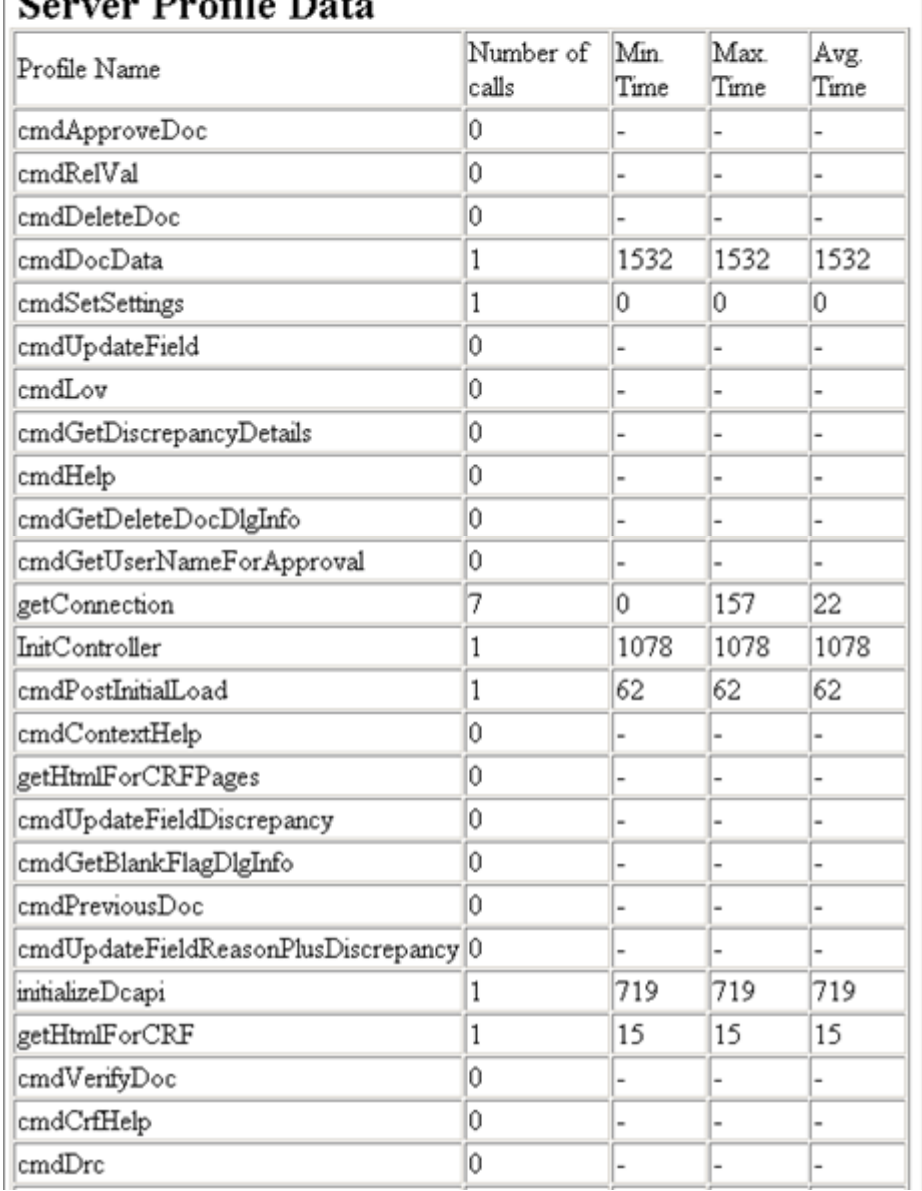

 $\Box$   $\times$ 

Profile Name Number of calls Min. Time Max. ▲ Time Avg. Time  $cmdAppröveDoc 0 -$  $cmdRe[Val 0 -$  $cmd$ cmdDocData 1 1532 1532 1532 cmdSetSettings 1 0 0 0  $cmdUpdateFileId 0 - -$ cmdLov  $0 -$ cmdGetDiscrepancyDetails 0 - -  $cmdHe$ ]p  $0 -$  $cmdGetDeleteDoCDqInfo 0 - -$ cmdGetUserNameForApproval 0 - - getConnection 7 0 157 22 ÍnitController 1 1078 1078 1078 cmdPostInitialLoad 1 62 62 62  $cmdContextHelp 0 -$ getHtmlForCRFPages 0 – – –  $\overline{\text{cm}}$ dUpdateFieldDiscrepancy 0 – – – cmdGetBlankFlagDlgInfo 0 - -  $cmdPreviousDoc 0 -$ cmdUpdateFieldReasonPlusDiscrepancy 0 initializeDcapi 1 719 719 719 getHtmlForCRF 1 15 15 15  $\frac{1}{2}$  cmdVerifyDoc 0 – – – |cmd⊂rfHelp 0 –  $cmd$   $0 -$  $cmdSaveDoc 0 -$ generateRDciData 1 1407 1407 1407  $cmdGettHLFields$  0 - - parseJson 1 31 31 31 cmdAvm  $0 -$ returnConnection 7 0 0 0  $cmdCloseDoc 0 -$  $cmdGetDocJson 0 - -$ |cmdAudit 0 – – – createRdci 1 32 32 32 RuntimeController 3 0 1937 1250  $getDialog O - -$ cmdGetSettings 1 125 125 125 qetFromCache 1 15 15 15 cmdDeleteFieldRepeat 0 - -  $cmdavh 0 -$ cmdUpdateDisplayAlertMode 0 - -  $cmdim<sub>HI</sub>st 0 -$  $cmdsetPreferencesettingS 0 - -$ |cmdNextDoc 0 - - cmdOpenConfirm 1 16 16 16  $cmd$ undoUpdateField 0 - - addToCache 1 15 15 15  $cmdstat0 -$ cmdUpdateBlankFlags 0 - -  $closeDcapi$  0 - -  $cmdGetDhs 0 -$ lloadDciForm 1 79 79 79

©2010 DBMS Consulting, Inc. Unauthorized Duplication is Strictly Prohibited Presented by: Sunil G. Singh

#### Server Profile on 2 Pages Functiled - Notepad Report Profile on 2 Pages

File Edit View Favorites Tools Help

H

#### Server Profile Data

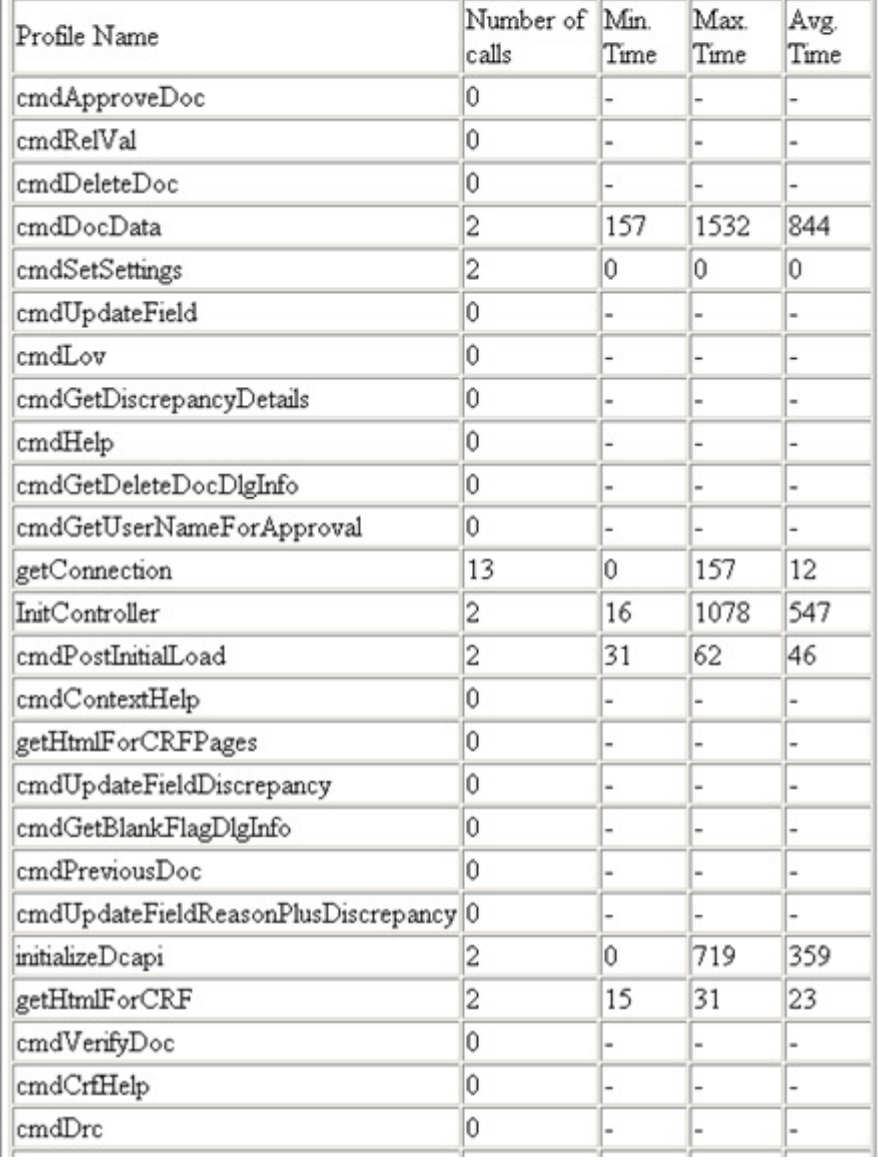

Profile Name Number of calls Min. Time Max. Time Avg. Time  $cmd$ ApproveDoc  $0 -$  $cmd$ |cmdDeleteDoc 0 – – – cmdDocData 2 157 1532 844 cmdSetSettings 2 0 0 0  $cmd$  $cmdcov 0 -$ cmdGetDiscrepancyDetails 0 – – –  $\lceil$ cmdHelp 0 – – – |cmdGetDeleteDocDlqInfo 0 – – – |cmdGetUserNameForApproval 0 – – – getConnection 13 0 157 12 InitController 2 16 1078 547 cmdPostInitialLoad 2 31 62 46 |cmdContextHelp 0 - - getHtmlForCRFPages 0 - - -|cmdUpdateFieldDiscrepancy 0 – – – |cmdGetBlankFlaqDlqInfo 0 – – – |cmdPreviousDoc 0 – – – |cmdUpdateFieldReasonPlusDiscrepancy 0 – – – |initializeDcapi 2 0 719 359 getHtmlForCRF 2 15 31 23 |cmdVerifyDoc 0 – – –  $cmdCrfHe$ ]p 0 - -  $cmdbro 0 -$  $cmdSaveDoc 0 -$ generateRDciData 2 125 1407 766  $\overline{\text{cmdGetHLFields 0 -- -}}$ parseJson 2 31 32 31  $cmdAvm 0 -$ returnConnection 13 0 0 0 cmdCloseDoc 1 79 79 79  $cmdGetDocJson 0 -$  $cmd$ createRdci 2 0 32 16 RuntimeController 7 0 1937 582 |qetDialog 0 – – – cmdGetSettings 2 0 125 62 getFromCache 2 15 31 23 |cmdDeleteFieldRepeat 0 - - -cmdUpdateDisplayAlertMode 0 - -  $cmdim<sub>1</sub>$  o -  $cmdsetPreferencesettingS 0 -$  $cmdNextDoc 0 -$ cmdOpenConfirm 2 0 16 8 |cmdUndoUpdateField 0 – – – addToCache 2 15 31 23  $cmdstdText 0 -$ cmdUpdateBlankFlags 0 - - -

©2010 DBMS Consulting, Inc. Unauthorized Duplication is Strictly Prohibited Presented by: Sunil G. Singh

 $\textsf{closeDcapi}$  0 - -  $l$ cmdGetDhs  $0 - -$ 

# Method 8: Modify<br><mark>dataentrylogger.properties to FINEST</mark>

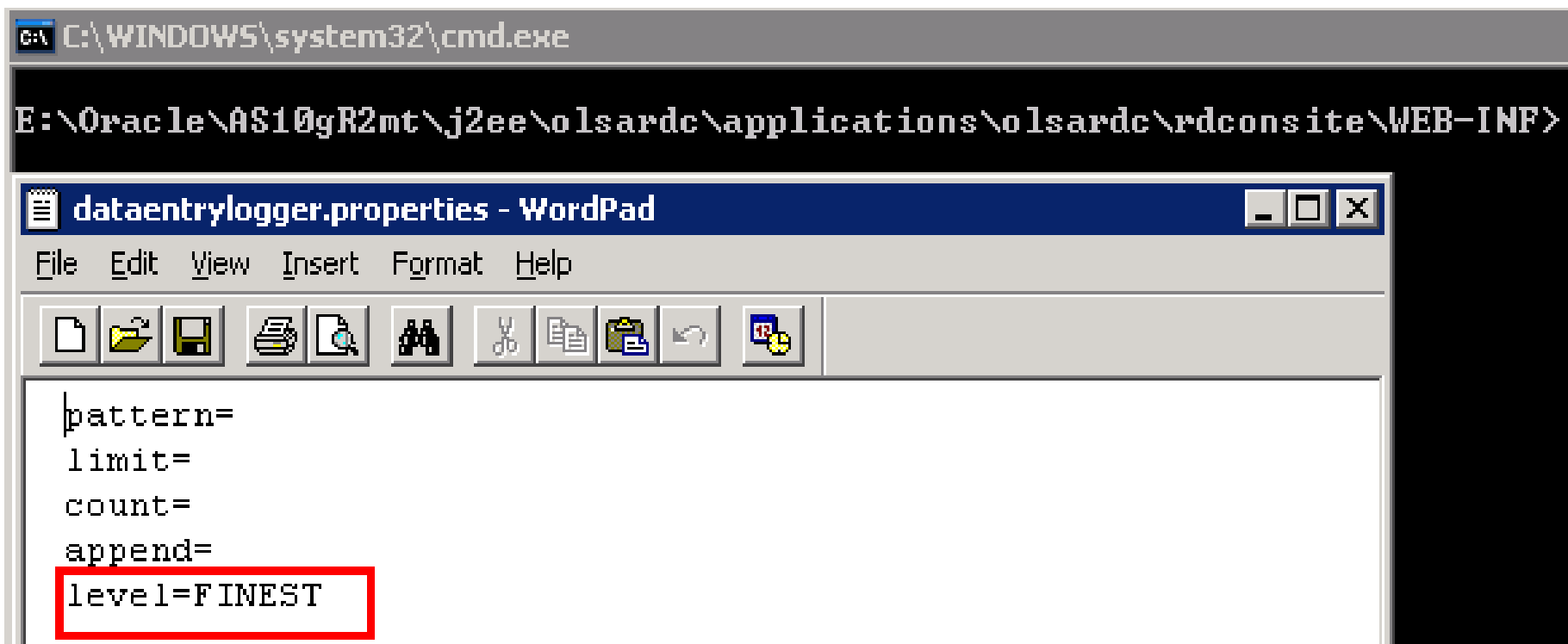

#### Previous delog0.xml has SEVERE messages only

<record> <date>2009-08-09T20:49:53</date> <millis>1249831193898</millis> <sequence>10</sequence> <logger>oracle.nharma.rdc.de.servlet.RuntimeController</logger> <level>SEVERE</level> <class>oracle.pharma.rdc.de.servlet.RuntimeController</class> <method>doPost</method> <thread>11</thread> <message>[4877170621] [90906744359246910] Exception in RuntimeController oracle.pharma.rdc.de.exception.IllegalOperationException: The operation derun is illegal. Reason is: Window context/storage lost or missing on server. at oracle.pharma.rdc.de.servlet.RuntimeController.doPost(RuntimeController.java:268) at javax.servlet.http.HttpServlet.service(HttpServlet.java:760) at javax.servlet.http.HttpServlet.service(HttpServlet.java:853) at com.evermind.server.http.ServletRequestDispatcher.invoke(ServletRequestDispatcher.java:834) at com.evermind.server.http.ServletRequestDispatcher.forwardInternal(ServletRequestDispatcher.java:340) at com.evermind.server.http.HttpRequestHandler.processRequest(HttpRequestHandler.java:830) at com.evermind.server.http.kJPRequestHandler.run(AJPRequestHandler.java:228) at com.evermind.server.http.kJPRequestHandler.run(AJPRequestHandler.java:133) at com.evermind.util.ReleasableResourcePooledExecutor\$MyWorker.run(ReleasableResourcePooledExecutor.java:192) at java.lang.Thread.run(Thread.java:534) </message> </record> <record> <date>2009-08-09T21:41:50</date> <millis>1249834310050</millis> <sequence>17</sequence> <logger>oracle.pharma.rdc.de.servlet.RuntimeController</logger> <level>SEVERE</level> <crass>oracre-pnarma.rdc.de.servlet.RuntimeController</class> <method>doPost</method> <thread>12</thread> <message>[generic] User is not logged into Data Entry.</message> </record> <record> <date>2009-08-09T21:41:50</date> <millis>1249834310050</millis> **h** 37

©2010 DBMS Consulting, Inc. Unauthorized Duplication is Strictly Prohibited Presented by: Sunil G. Singh

```
Ohsubalord<br>| 2010 - 2009 - 2010 - 2010 - 2010 - 2010 - 2010<br>| 2010 - 2010 - 2021 - 2031 - 2032 - 2033 - 2042 - 2043 - 2044 - 2045 - 2046 - 2047 - 2048 - 2049 - 2048 - 20
                                        Delog0.xml with FINEST enabled
  <millis>1254766760859</millis>
  <sequence>3</sequence>
  <logger>oracle.pharma.rdc.de.servlet.DataEntryServletHelper</logger>
 <level>FINE</level>
  <class>oracle.pharma.rdc.de.servlet.DataEntrvServletHelper</class>
  <method>initDataEntrvApp</method>
  <thread>10</thread>
  <message>[generic] Enter method.</message>
</record>
<record>
  <date>2009-10-05T23:49:21</date>
  <millis>1254766761187</millis>
  <sequence>4</sequence>
  <logger>oracle.pharma.rdc.de.servlet.DataEntryServletHelper</logger>
 |<level>FINE</level>
  <class>oracle.pharma.rdc.de.servlet.DataEntryServletHelper</class>
  <method>initDataEntryApp</method>
  <thread>10</thread>
  <message>[generic] Exit method. Return Value: null</message>
</record>
<record>
  <date>2009-10-05T23:52:50</date>
  <millis>1254766970667</millis>
  <sequence>7</sequence>
  <logger>oracle.pharma.rdc.de.servlet.InitController</logger>
 <level>FINE</level>
  <class>oracle.pharma.rdc.de.servlet.InitController</class>
  <method>doGet</method>
  <thread>11</thread>
  <message>[generic] Enter method.</message>
</record>
<record>
  <date>2009-10-05T23:52:50</date>
  <millis>1254766970667</millis>
  <sequence>8</sequence>
  <logger>oracle.pharma.rdc.de.servlet.InitController</logger>
 <level>HIGH VERBOSE</level>
  <class>oracle.pharma.rdc.de.servlet.InitController</class>
  <method>doGet</method>
  <thread>11</thread>
  <message>[generic] Forwarding to doPost</message>
</record>
```
Help, press F1

#### RDC 4.6 vs RDC 4.5.3 debug file comparisons

- **Service Service RDC 4.6 Administration Guide: DocID:** 859750.1, Section 14.5, "Debugging the RDC OnSite Application"
- **RDC 4.5.3 Administration Guide: DocID:** 467191.1, Section 17.2, "Debugging RDC Onsite"

#### Method 9: Combine the analysis of the DE Session Profiling with possible performance tuning

- **Compare to Metalink ID: 550768.1, Configuring** RDC 4.5.3 for Performance and Scalability
	- × Reference Metalink ID: 873743.1 Configuring Oracle Clinical Remote Data Capture Onsite 4.6 for Performance and Scalability
- $\overline{\mathbb{R}^2}$ **• Check for WebCache space allocation**
- $\overline{\mathbb{R}^2}$ **• Check for local IE cache settings**
- **Possible implications for changing page design**
- $\overline{\mathbb{R}^2}$ **Possible implications for ON-LINE vs ON-**LINE/DCM procedure categorization

# Method 10: MDR troubleshooting (1)

- **Service Service** ■ For AS10g Infra Home (controls OID and the OEM HTTP listener)
	- Т, **.** OID can be manually restarted with oidctl
	- П A new instance number can be set if oidctl does not start correctly. It could also be an issue with the ODS schema account in the MDR
	- Т, **Laapbind must be run manually afterward**
	- П **Then opmnctl startall should work**

# Method 10: MDR troubleshooting (2)

- × ■ For the AS10g MT Home (controls OC4J olsardc applications)
	- H. **• MDR can be resynched with the Application Tier files or** Application Tier can be resynched with MDR
	- П dcmctl in shell mode is very useful for extended help
	- updateconfig -force –d <IAS\_INSTANCE>
		- × Usually, force is required for updating .xml configfiles
	- H. resynchinstance -force –d <IAS\_INSTANCE>
		- × Usually, force is required for updating MDR
	- H. **olsardc can be removed and reinstalled** 
		- × dcmctl removeComponent -co olsardc

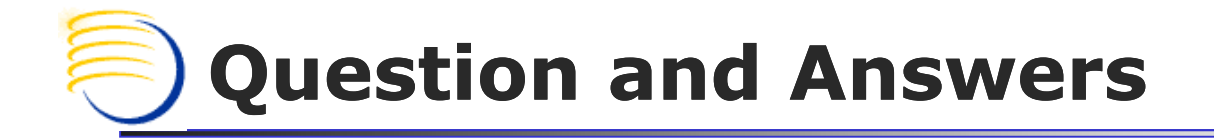

Sunil G. Singh singh@clinicalserver.com+1-860-983-5848

Jose Garcia jgarcia@clinicalserver.com+1-347-452-9501

Dr. Letian Liu lliu@clinicalserver.com+86-134-0212-4879

Jason Essig jessig@clinicalserver.com+1-917-846-7683

Anoop Nair arnair@clinicalserver.com+1-917-881-4524

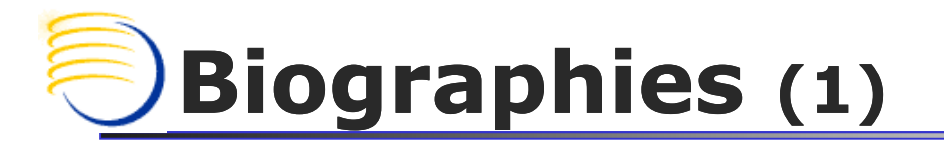

#### Sunil G. Singh, President & CEO, DBMS Consulting, Inc.

**Sunil is a Global Oracle Health Sciences deployment expert for DBMS** Consulting. He has been an active member of the OHSUG community since 1996 and is extremely grateful for this opportunity to makes these presentations at OHSUG 2010.

#### Jose Garcia, Vice President, DBMS Consulting, Inc.

 Jose is the VP of systems architecture and performance/capacity planning for DBMS Consulting. He is responsible for developing methodologies and standards and best practices for architecting high throughput enterprise class Oracle RDBMS based solutions. He is also responsible for developing methodologies for the troubleshooting of performance problems on Oracle RDBMS based systems. Jose has over 13 years of experience assisting clients in both the health and financial services sectors.

# Biographies (2)

Dr. Letian Liu, Director DBMS APAC, DBMS Consulting, Inc.

F. Dr. Liu has recently moved back after 16 years in the US to Shanghai, to head the Asia Pacific operations for DBMS Consulting. Dr. Liu brings in 20 years of experience with clinical trials and data-management, Pharmaceutical R&D and applied chemistry. Prior to joining DBMS Consulting, Dr. Liu was technical lead for Oracle Clinical/ePower with Covance, and Senior Architect for Oracle Clinical/TMS/RDC/ePower/AERS/IReview at Ingenix(i3); and as research scientist at REVLON. Dr. Lucy Liu holds a Ph.D. in Analytical Chemistry from The City University of New York, a BS degree in Engineering from Zhejiang University in China.

Jason Essig, Senior Siebel Architect Expert, DBMS Consulting, Inc.

У. Jason is a Senior Siebel Architect Expert for DBMS Consulting, with 10+ years of Siebel configuration and architecture experience.